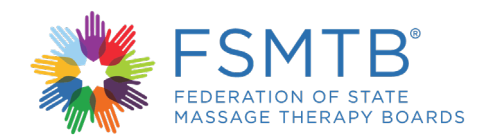

## **Qué esperar al tomar el MBLEx Transcripción**

¿Está listo para tomar el MBLEx? En este video se le proporcionarán consejos y herramientas útiles que puede utilizar para tener una experiencia de usuario favorable al tomar el MBLEx. En este video se le darán instrucciones sobre cómo tomar el MBLEx usando el mouse y el teclado de la computadora.

El MBLEx tiene 100 preguntas de opción múltiple. Cada pregunta tendrá 3 o 4 opciones de respuesta. Se programará una cita de dos horas en el lugar de la prueba para los candidatos. Antes del examen se asignarán 10 minutos para completar el acuerdo de seguridad y una encuesta. Los candidatos tienen 110 minutos para responder 100 preguntas de opción múltiple. Cinco minutos para completar el acuerdo de seguridad, más cinco minutos para completar la encuesta, más 110 minutos para responder las preguntas de examen equivalen a un tiempo total de 2 horas.

Cada candidato debe responder correctamente la suficiente cantidad de preguntas para alcanzar un resultado que sea igual o esté por encima de la calificación aprobatoria. Los candidatos deben responder cada pregunta en el orden en que se presenta. No se puede saltar las preguntas. No se permite marcar las preguntas del examen para responderlas más adelante. Si no está seguro de cuál es la respuesta correcta, lo mejor es elegir la respuesta que usted supone es la correcta.

En cada pantalla del examen, lea detenidamente toda la información y siga las instrucciones. El título del MBLEx y su nombre se mostrarán en la esquina superior izquierda de la pantalla. En la esquina superior derecha de la pantalla, puede personalizar la combinación de colores y el tamaño de la letra para adaptarse a sus necesidades. A medida que avanza en el examen, puede controlar su ritmo mirando el **indicador de progreso** que se encuentra en la esquina superior derecha de la pantalla. El indicador de progreso muestra el número de preguntas respondidas y el número total de preguntas del examen. Para ocultar o mostrar el indicador de progreso, haga clic en el ícono del indicador de progreso.

Algunas preguntas del examen contienen imágenes que pueden no encajar en la pantalla. Para estas preguntas, aparecerá una barra de desplazamiento en la parte inferior o lateral de la pantalla. Para mostrar el resto de la imagen, utilice el mouse para hacer clic y arrastrar la barra de desplazamiento o haga clic en las flechas de uno de los lados de la barra de desplazamiento.

Observe el botón **Siguiente** en la esquina inferior derecha de esta pantalla. El botón **Siguiente** lo desplaza de la pregunta actual a la siguiente pregunta del examen.

Seleccione una respuesta haciendo clic en el círculo de la izquierda de la respuesta con el mouse o seleccionando la letra correspondiente a una respuesta en el teclado. Si hace clic en una respuesta que ya haya seleccionado, se elimina la selección y puede hacer una selección diferente. No seleccione **Siguiente** hasta que esté conforme con su respuesta. Recuerde que no podrá volver a la pregunta una vez que avance. Puede ver cuánto tiempo le queda en la esquina superior derecha de la pantalla. Si no desea ver el tiempo restante durante el examen, haga clic en el ícono de reloj para ocultar el tiempo restante.

Cuando quedan menos de cinco minutos, el tiempo restante se muestra en color amarillo para advertir que el tiempo está a punto de expirar. Cuando el tiempo expira, aparecerá un mensaje de advertencia. No podrá completar la pregunta que está viendo cuando expire el tiempo. Haga clic en **Aceptar** para cerrar el mensaje de advertencia. El examen finalizará y la página de salida se mostrará automáticamente.

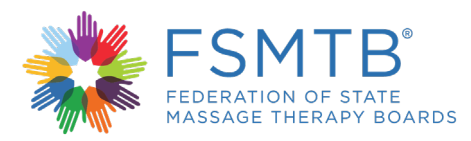

Gracias por tomarse el tiempo de mirar este tutorial del examen. FSMTB espera que usted tenga una experiencia positiva y exitosa al tomar el MBLEx a medida que avanza hacia convertirse en un profesional con licencia.